# **CLI for JFrog Mission Control**

## <span id="page-0-0"></span>**Overview**

This page describes how to use JFrog CLI with JFrog Mission Control.

Read more about JFrog CLI [here.](https://www.jfrog.com/confluence/display/CLI/JFrog+CLI)

# <span id="page-0-1"></span>Syntax

\$ jfrog mc command-name arguments global-options command-options

#### Where:

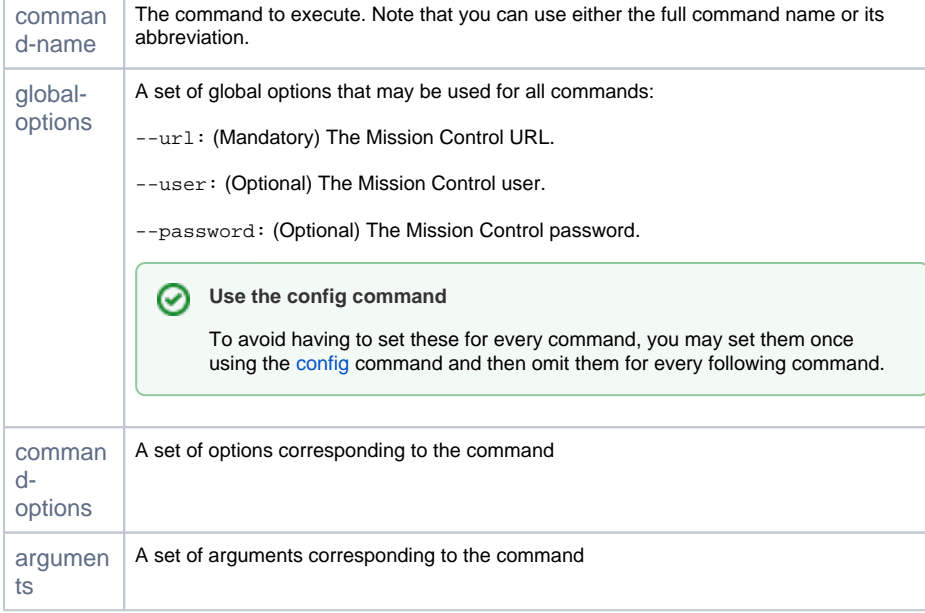

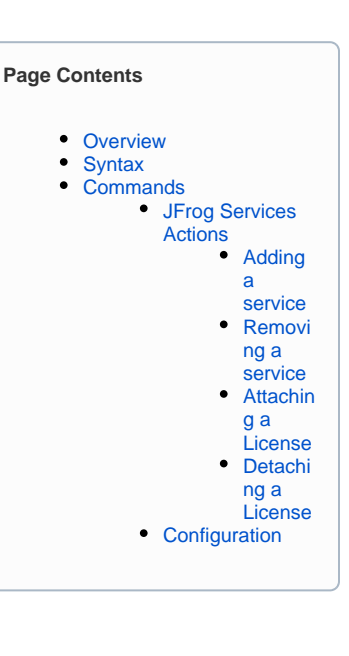

# <span id="page-0-2"></span>**Commands**

The following sections describe the commands available in the JFrog CLI for use with JFrog Mission Control.

We strongly recommend running the [config](#page-2-0) command right after installing the JFrog CLI to avoid having to pass in the Mission Control URL ⊗ and login credentials for every command.

## <span id="page-0-3"></span>**JFrog Services Actions**

This command performs different actions on the JFrog services managed by Mission Control. The specific action is determined by a secondary command and its corresponding arguments and options as described in the following sections. The supported services are Artifactory, Artifactory-Edge-Node, Xray and Distribution.

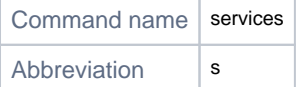

#### <span id="page-0-4"></span>**Adding a service**

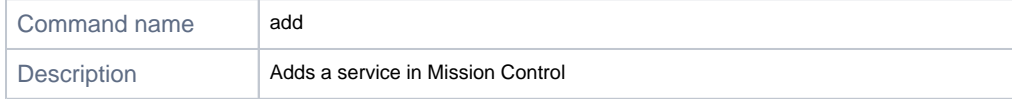

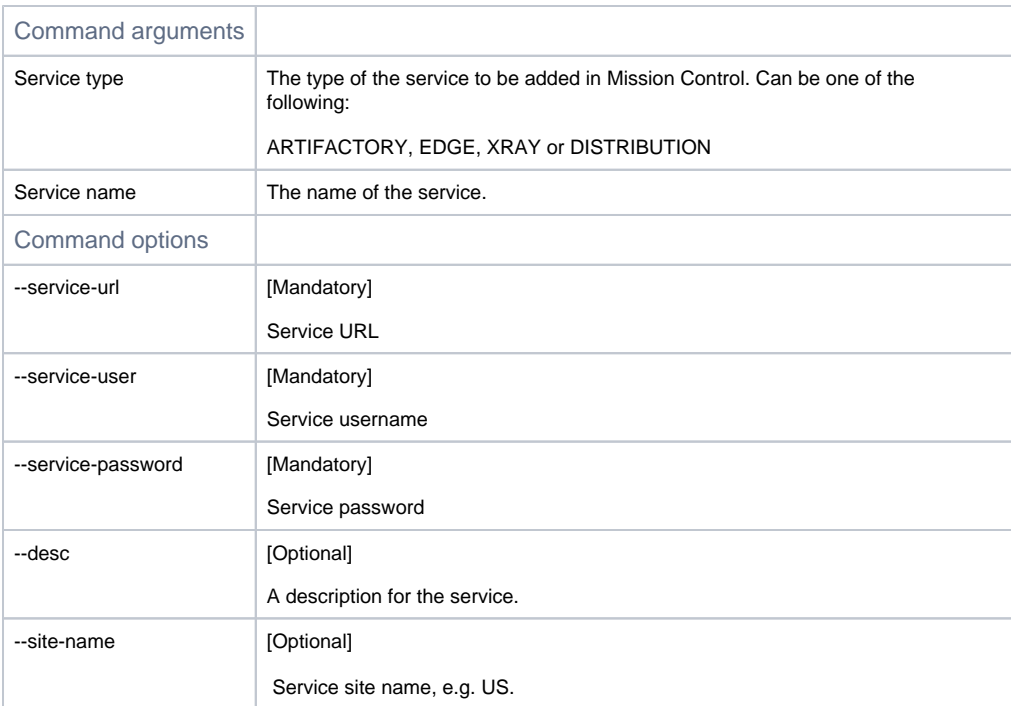

#### **Example**

jfrog mc s add ARTIFACTORY my-arti --service-url=http://10.100.1.127 --service-user=admin --servicepassword=password

## <span id="page-1-0"></span>**Removing a service**

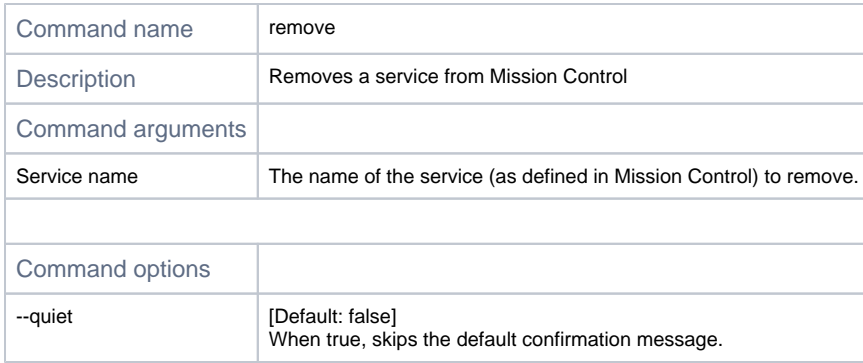

## **Example**

jfrog mc s remove my-arti --quiet=true

## <span id="page-1-1"></span>**Attaching a License**

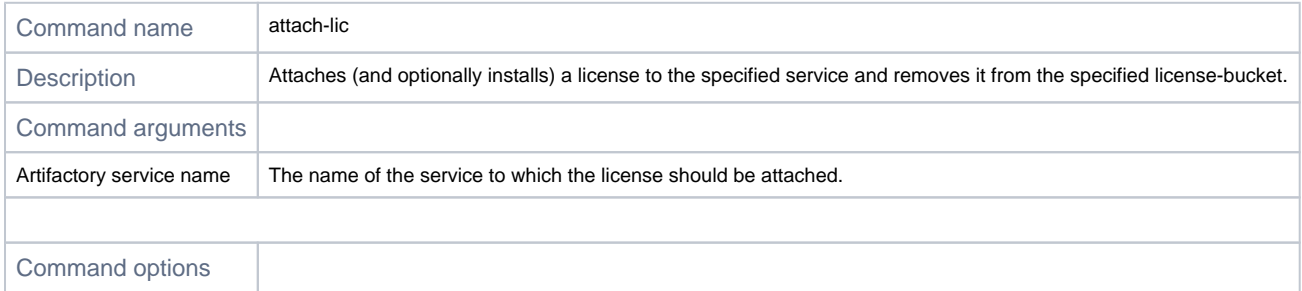

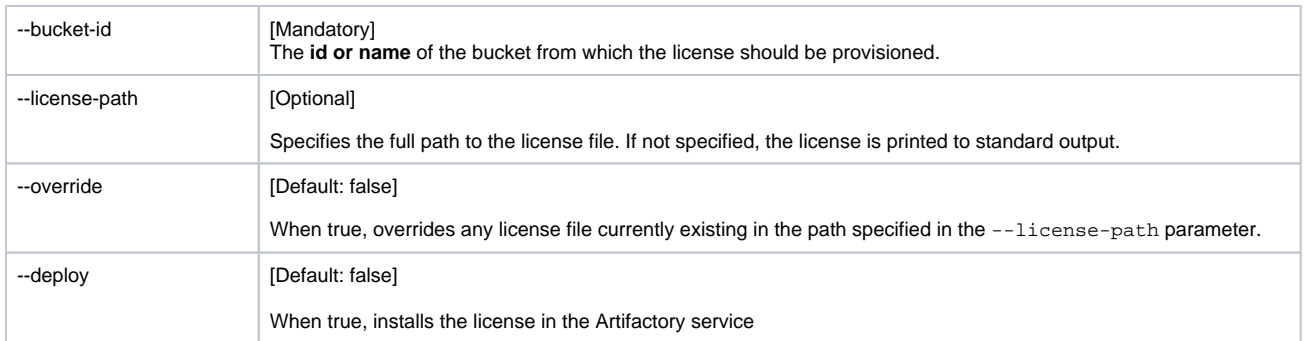

#### **Examples**

#### Example 1

Assign a license from the specified bucket to the specified Artifactory service (my-arti). The license is displayed on standard output.

jfrog mc s attach-lic my-arti --bucket-id=abcdefg

#### Example 2

Assign and install a license from the specified bucket to the specified Artifactory service (my-arti). The license is saved to a file.

jfrog mc s attach-lic my-arti --deploy=true --bucket-id=abcdefg --license-path="my\_license.txt"

## <span id="page-2-1"></span>**Detaching a License**

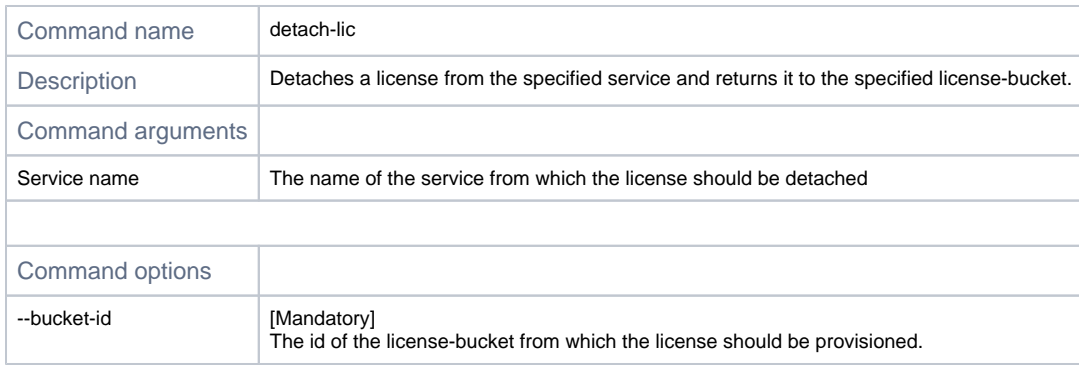

#### **Example**

jfrog mc s detach-lic my-arti --bucket-id=license-bucket-1

## <span id="page-2-0"></span>**Configuration**

This command is used to configure the JFrog CLI with the default Mission Control URL and login credentials which should be used in the other commands so that you don't have to pass them in each time. These values are defaults for each command and can be overridden per command by passing in alternative values for the Mission Control URL and login credentials. The values configured are saved in  $\sim$ /. jfrog/jfrog-cli.conf.

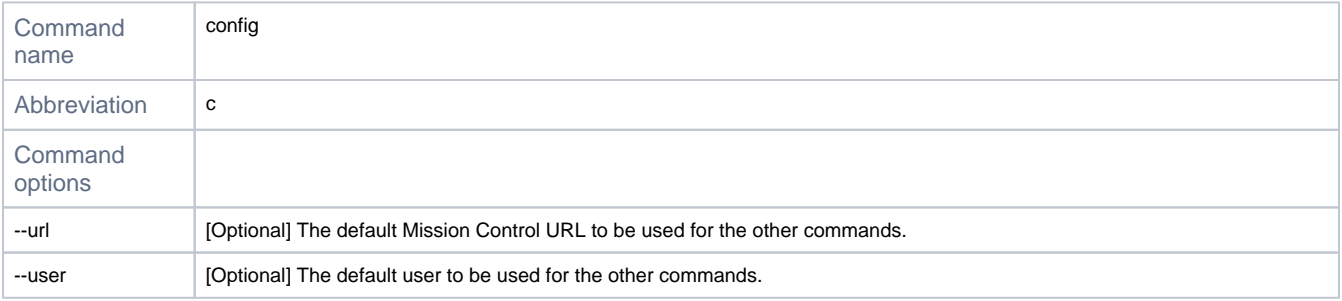

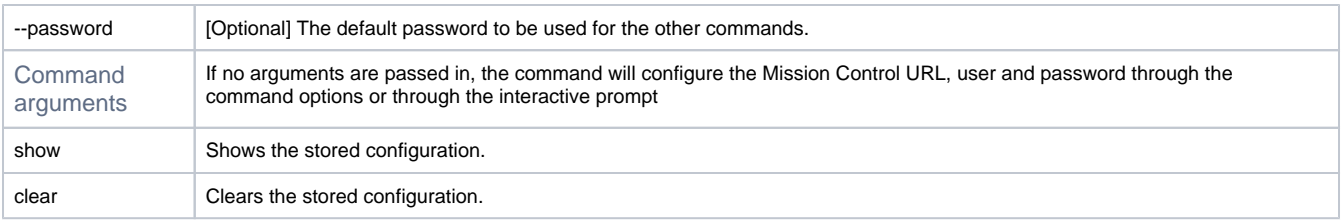

#### **Examples**

Example 1

Configure the Mission Control URL, user and password using the interactive prompt.

\$ jfrog mc c

## Example 2

Configure the Mission Control URL, user and password by passing them in as command options.

\$ jfrog mc c --url=http://<mission-control-domain> --user=admin --password=password

## Example 3

Show, and then clear the configuration details.

\$ jfrog mc c show \$ jfrog mc c clear